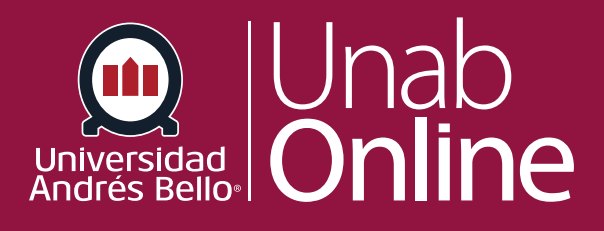

# **¿Cuál es la diferencia entre límites de fechas y fechas de disponibilidad para una tarea?**

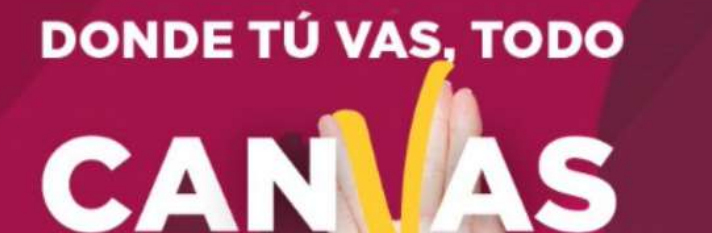

LA MEJOR PLATAFORMA VIRTUAL

# **¿Cuál es la diferencia entre límites de fechas y fechas de disponibilidad para una tarea?**

Además de establecer una fecha límite de entrega para una tarea, los y las docentes pueden especificar un rango de fechas para la entrega, estas son fechas de disponibilidad. Estas fechas son opcionales y pueden establecerse según cómo quiera administrar la tarea.

En las evaluaciones, las fechas de disponibilidad pueden afectar las presentaciones de los y las estudiantes. Para más detalles, ver la selección fechas disponibles de la evaluación.

### Tabla de contenido

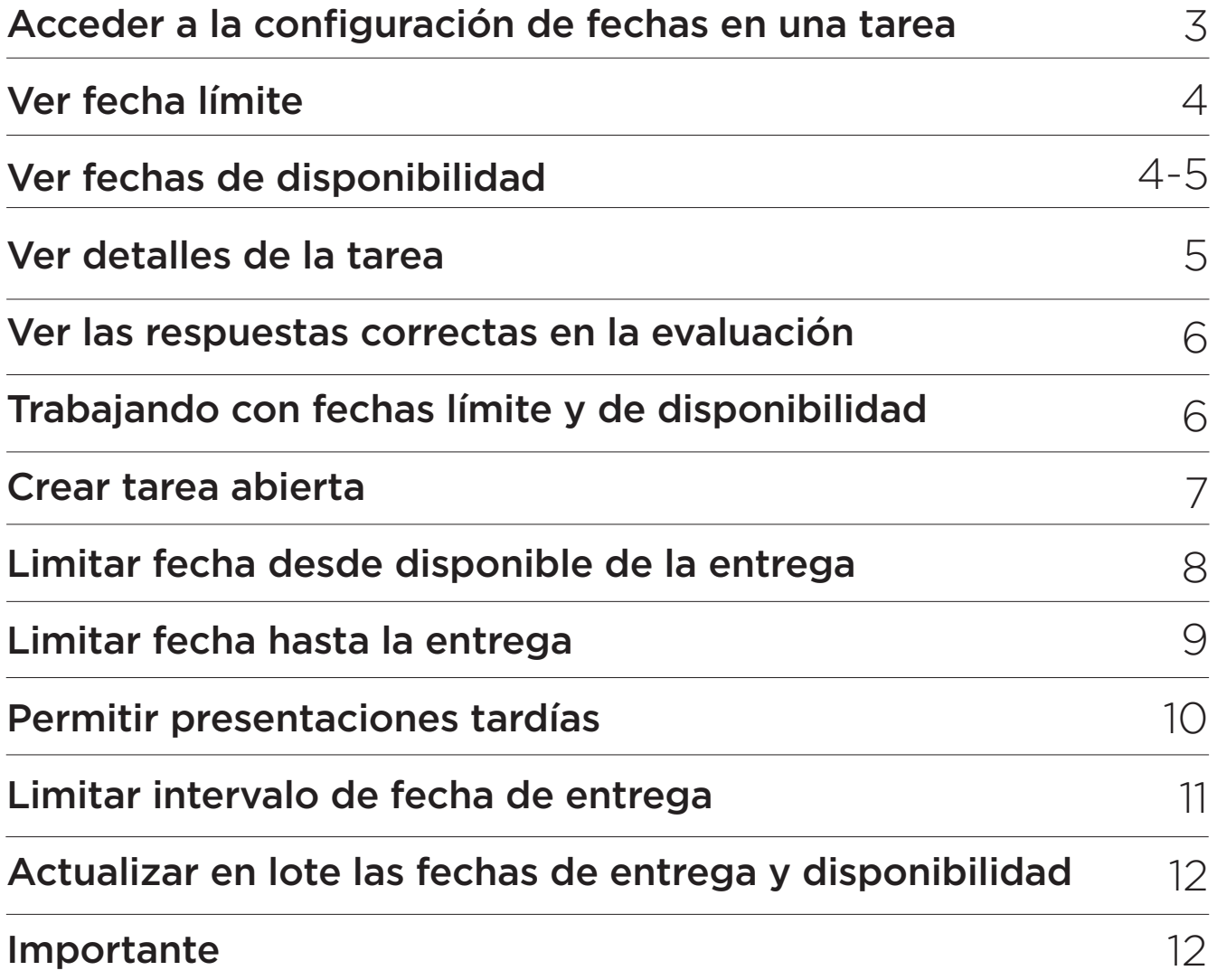

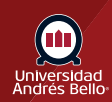

### <span id="page-2-0"></span>**Acceder a la configuración de fechas en una tarea**

Después de guardar una tarea al crearla, usted puede ver los detalles. También puede ver los datos de todas las tareas en la "Página índice de tareas" realizando los siguientes pasos:

Desde la Página de índice de **Tareas (1)** desplegar el menú lateral de la tarea que desea **configurar (2)** y seleccionar la opción **Editar (3)**

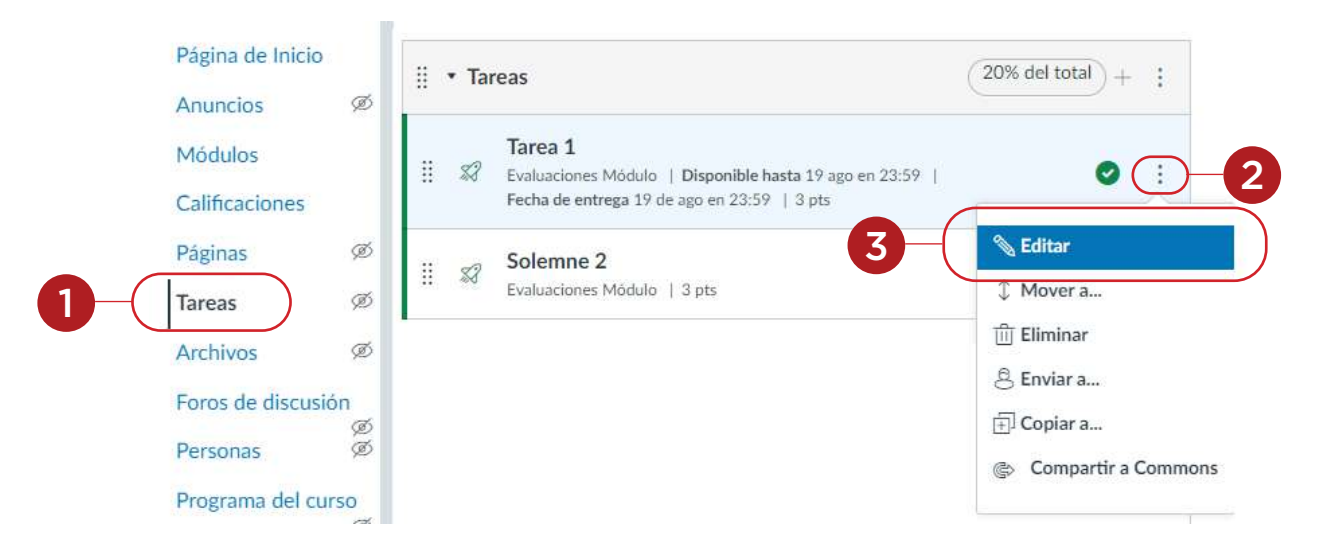

En la ventana Editar tarea debe hacer clic en el botón **Más opciones**.

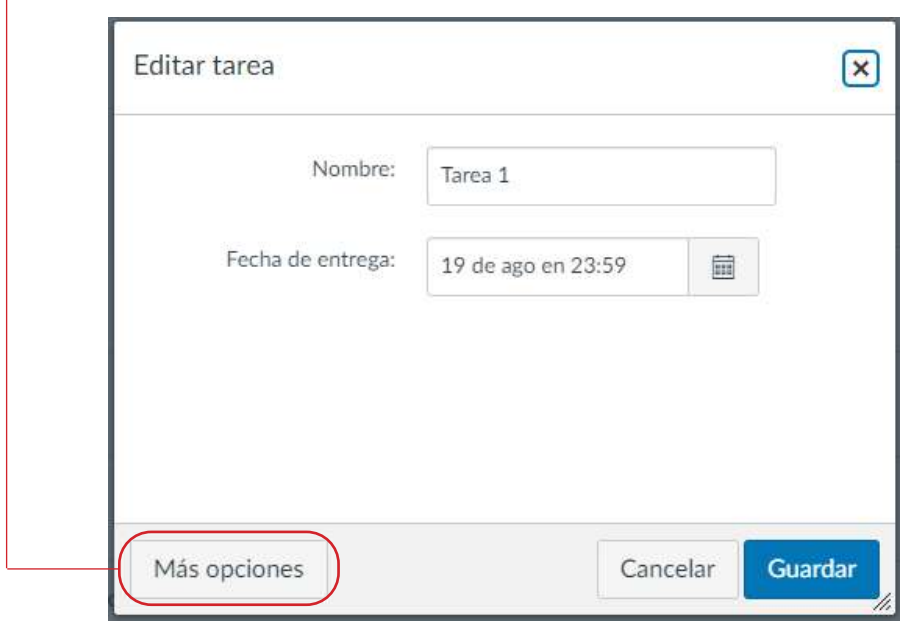

Se desplegará una página de opciones de configuración según el tipo de tarea seleccionado, dentro de esas opciones encontrará las de fechas.

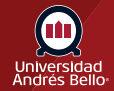

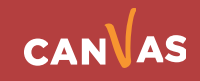

# <span id="page-3-0"></span>**Ver fecha límite**

La fecha límite es la fecha y hora cuando la tarea debe ser entregada. Las tareas del estudiantado presentadas después de la fecha límite se marcarán como atrasadas en el Libro de calificaciones. No se requieren fechas límite en Canvas, pero son útiles en el manejo del flujo de trabajo del curso y los plazos.

También puede establecer un horario específico como parte de la fecha límite. Cuando cambia un horario límite en una tarea, el valor predeterminado de segundos es de 0 a menos que el valor de minutos se establece en 59, en cuyo caso, los segundos también se establecen en 59. Por ejemplo, si establece como fecha límite el 19 de septiembre a las 4:15 p.m., cualquier presentación que haga un alumno el 19 de septiembre a las 4:15:01 o después se marcará como tardía.

Si una fecha no incluye un horario, la fecha listada se ajusta al horario límite predeterminado del curso.

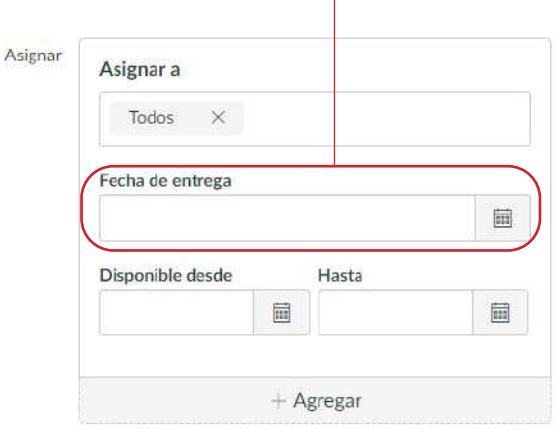

### **Ver fechas de disponibilidad**

Si quiere crear un rango de fechas para los y las estudiantes para ver y enviar una tarea, puede establecer las fechas de disponibilidad. Las fechas de disponibilidad pueden ser llamadas también Fechas de cierre.

**Disponible desde (1)**: La fecha y hora cuando las tareas estarán disponibles para los y las estudiantes. Si una fecha límite no incluye un horario, la fecha listada se predetermina al horario límite predeterminado del curso. Los y las estudiantes no pueden ver el contenido de la tarea hasta después de que haya pasado la "fecha disponible desde".

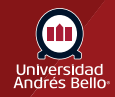

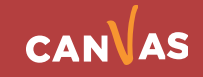

<span id="page-4-0"></span>**Hasta (2)**: La fecha y hora cuando los y las estudiantes ya no pueden entregar la tarea. Si no se configura un horario, este horario se establece de manera predeterminada a las 11:59 p.m. para la zona horaria del curso, y la tarea se cierra a las 12:00:00 a.m. del día siguiente.

Cuando la tarea es publicada, los campos de fecha de disponibilidad en blanco permiten que la tarea sea enviada en cualquier momento durante todo el curso.

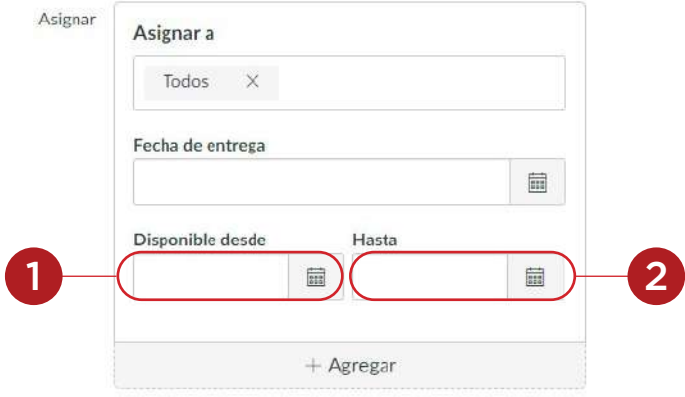

#### **Ver detalles de la tarea**

Después de guardar la tarea, usted puede ver los detalles de la tarea. Si hay una fecha límite de la tarea, la fecha aparece debajo del **Nombre de la tarea (1)**. Si hay fechas de disponibilidad, aparece **No disponible hasta (2)** en el caso que la fecha sea futura o **Disponible hasta (3)** en el caso que ya esté disponible.

También puede ver los datos de todas las tareas en la "Página índice de tareas".

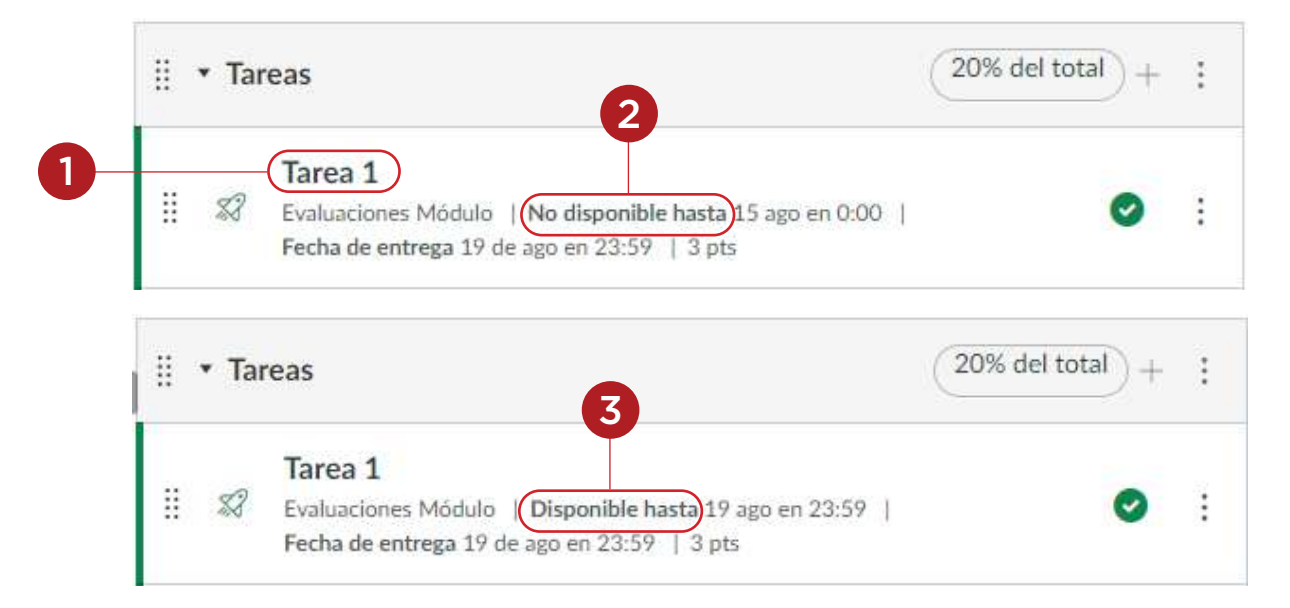

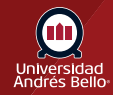

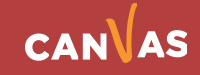

# <span id="page-5-0"></span>**Ver las respuestas correctas en la evaluación**

En las Evaluaciones, la fecha **Hasta** no restringe el acceso del estudiantado al resultado de sus evaluaciones. Por ejemplo, en Evaluaciones, no es recomendable que los y las estudiantes vean los resultados de su evaluación después de la fecha **Hasta**. Para hacer este cambio, **debe editar las opciones de la evaluación y controlar los resultados de la evaluación**.

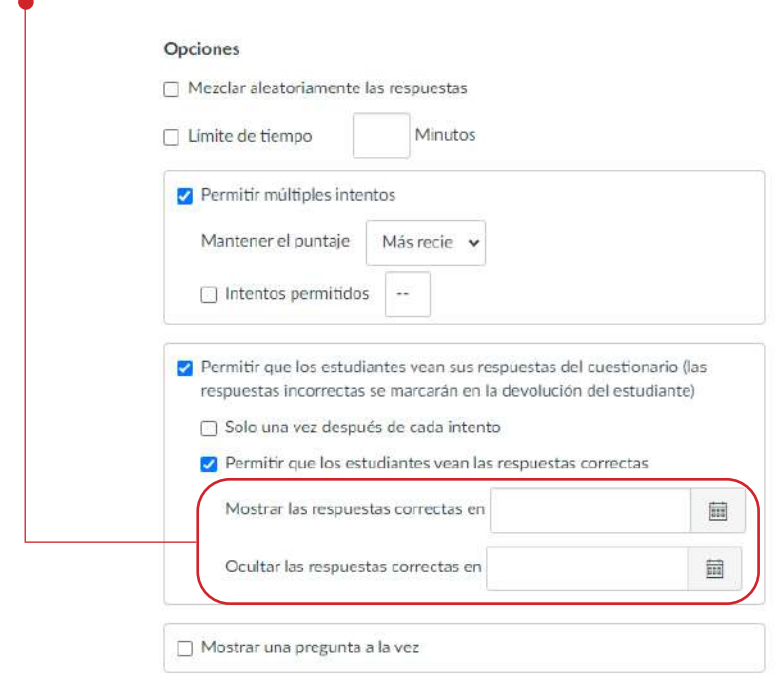

# **Trabajando con fechas límite y de disponibilidad**

Las fechas límite y de disponibilidad pueden ser usadas a la vez, dependiendo de cómo quiera manejar la tarea. Aquí le presentamos algunos escenarios comunes que pueden crear con las fechas. Todos los ejemplos incluyen una fecha límite, aun cuando no sea necesario para las tareas.

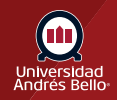

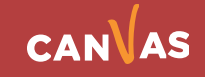

#### <span id="page-6-0"></span>**Crear tarea abierta**

Si quiere mantener una tarea abierta durante todo el curso, no establezca fechas de disponibilidad. Cuando no se establezcan fechas de disponibilidad, la tarea puede ser enviada por el estudiantado hasta que termine el curso.

Por ejemplo, si desea que los y las estudiantes puedan ver y presentar la tarea en cualquier momento, pero recompensar a quienes la presenten antes de la fecha límite del 19 de septiembre a las 11:59 p. m., solo configure la Fecha límite.

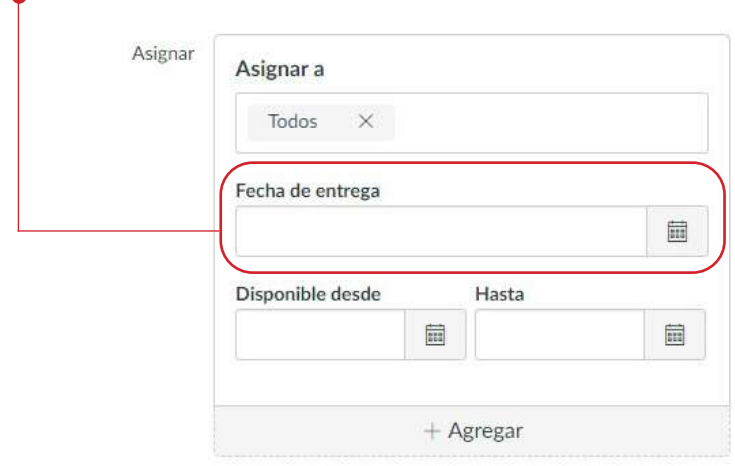

#### **Canvas ve y califica las tareas de la siguiente manera:**

Canvas abre la tarea a todos los envíos de estudiantes el primer día del curso **(según la fecha del término y la zona horaria del curso)**

- En el Libro de calificaciones, la tarea se marca a tiempo si se envía antes del 19 de septiembre a las 11:59 p.m. **(según la zona horaria del curso)**
- En el Libro de calificaciones, la tarea se marca como tarde si se envía después del 20 de septiembre a las 12:00 am. **(según la zona horaria del curso)**
- Canvas cierra la tarea para todas las entregas de los y las estudiantes el último día del curso **(según la fecha del término y la zona horaria del curso)**

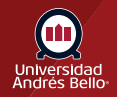

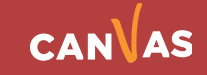

# <span id="page-7-0"></span>**Limitar fecha** *"Desde"* **disponible de la entrega**

Si desea que los y las estudiantes dejen de ver una tarea y la entreguen a partir de una fecha específica, establezca una fecha Disponible *"Desde"*.

El contenido de la tarea no estará visible para los y las estudiantes hasta después de que pase la fecha y hora Disponible *"Desde"*. Sin embargo, las rúbricas están visibles para el estudiantado independientemente de las fechas de disponibilidad.

Por ejemplo, si establece la fecha de entrega de una tarea para el 19 de septiembre a las 11:59 p.m., pero no desea que los y las estudiantes entreguen la tarea antes del 9 de septiembre a las 12 am, establezca la fecha disponible desde para el 9 de septiembre a las 12 a.m.

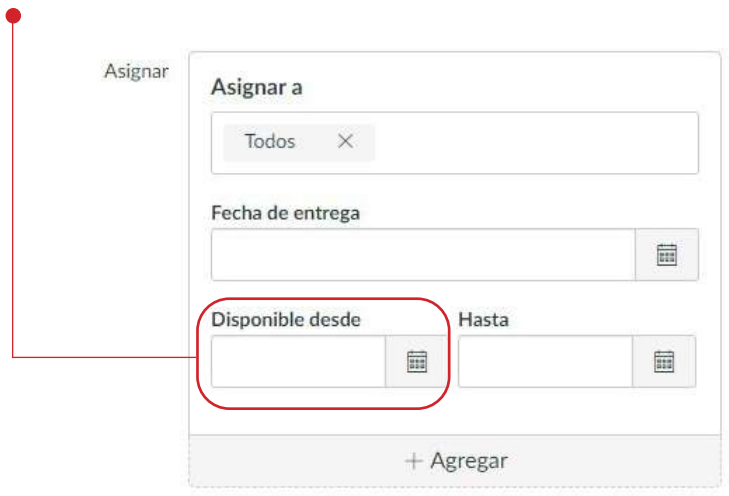

#### **Canvas ve y califica las tareas de la siguiente manera:**

- Canvas abre la tarea para todas las entregas de estudiantes el 9 de septiembre a las 12:00 a.m. **(según la zona horaria del curso)**
- En el Libro de calificaciones, la tarea se marca como a tiempo si se envía antes del 19 de septiembre a las 11:59 p.m. **(según la zona horaria del curso)**
- En el Libro de calificaciones, la tarea se marca como tarde si se envía después del 20 de septiembre a las 12:00 am. **(según la zona horaria del curso)**
- Canvas cierra la tarea para todas las entregas de los alumnos el último día del curso **(según la fecha del término y la zona horaria del curso)**

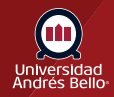

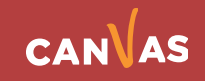

### <span id="page-8-0"></span>**Limitar fecha** *"Hasta"* **la entrega**

Si desea permitir que el estudiantado envíe una tarea hasta una fecha específica, establezca una fecha *"Hasta"*. La fecha que establece depende de si desea aceptar envíos retrasados. Cuando la fecha *"Hasta"* haya pasado, los y las estudiantes aún pueden ver o descargar sus presentaciones y ver los comentarios de las presentaciones.

No se aceptan envíos atrasados: Existen docentes que no permiten ningún envío tardío al establecer la fecha hasta como la fecha límite. Por ejemplo, si desea permitir que los y las estudiantes vean la tarea en cualquier momento con una fecha límite del 19 de septiembre a las 11:59 p.m., pero no quiere aceptar ningún envío tardío, también puede establecer la fecha Hasta el 19 de septiembre a las 11 :59 p.m.

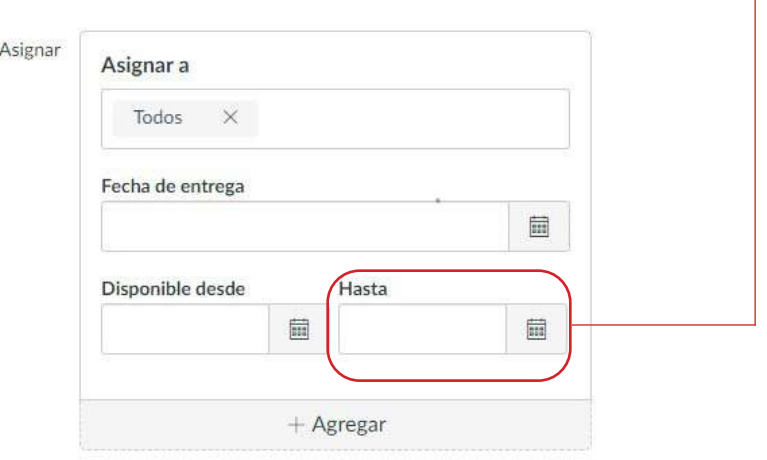

#### **Canvas ve y califica las tareas de la siguiente manera:**

- Canvas abre la tarea a todas las entregas de estudiantes el primer día del curso **(según la fecha del período y la zona horaria del curso)**
- En el Libro de calificaciones, la tarea se marca como a tiempo si se entrega antes del 19 de septiembre a las 11:59 pm. **(según la zona horaria del curso)**
- Canvas cierra la tarea para todas las entregas de estudiantes el 20 de septiembre a las 12:00 a.m. **(según la zona horaria del curso)**

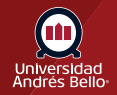

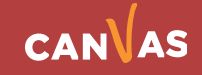

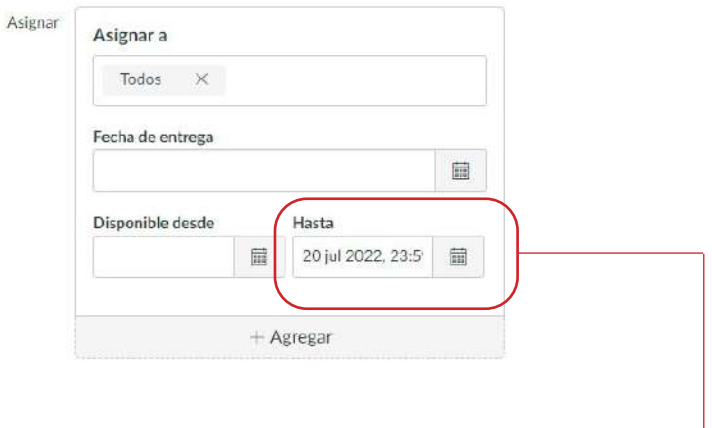

### <span id="page-9-0"></span>**Permitir presentaciones tardías**

Existen docentes que permiten el envío de presentaciones tardías dentro de un período específico después de la fecha límite. Por ejemplo, si quiere permitir que los y las estudiantes envíen una tarea atrasada con un máximo de tres días después de la fecha límite, establezca la fecha Hasta el 22 de septiembre a las 11:59 p.m.

#### **Canvas ve y califica las tareas de la siguiente manera:**

- Canvas abre la tarea a todas las entregas de estudiantes el primer día del curso **(según la fecha del período y la zona horaria del curso)**
- En el Libro de calificaciones, la tarea se marca como a tiempo si se entrega antes del 19 de septiembre a las 11:59 p.m. **(según la zona horaria del curso)**
- En el Libro de calificaciones, la tarea se marca como tarde si se envía entre el 20 de septiembre a las 12:00:00 a.m. y el 22 de septiembre a las 11:59:59 p.m. **(según la zona horaria del curso)**
- Canvas cierra la tarea para todas las entregas de estudiantes el 23 de septiembre a las 12:00 a.m. **(según la zona horaria del curso)**

**Nota:** En Evaluaciones, la función de envío automático está ligada a la fecha Hasta, lo que puede afectar las entregas del estudiante. Para más detalles, ver la selección fechas disponibles de la evaluación.

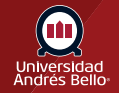

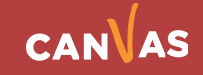

# <span id="page-10-0"></span>**Limitar intervalo de fecha de entrega**

Si desea permitir que el estudiantado envíe una tarea sólo en un intervalo de fechas específicas, establezca ambas fechas de disponibilidad para la tarea.

Por ejemplo, si una tarea debe entregarse, a más tardar, el 19 de septiembre a las 11:59 p.m., pero desea que el estudiantado solo pueda enviar la tarea entre el 9 y el 22 de septiembre, y quiere permitir que se puedan enviar tareas atrasadas durante 3 días, establezca la fecha Disponible desde como el 9 de septiembre a las 12 a.m. y la fecha Hasta como el 22 de septiembre a las 11:59 p.m.

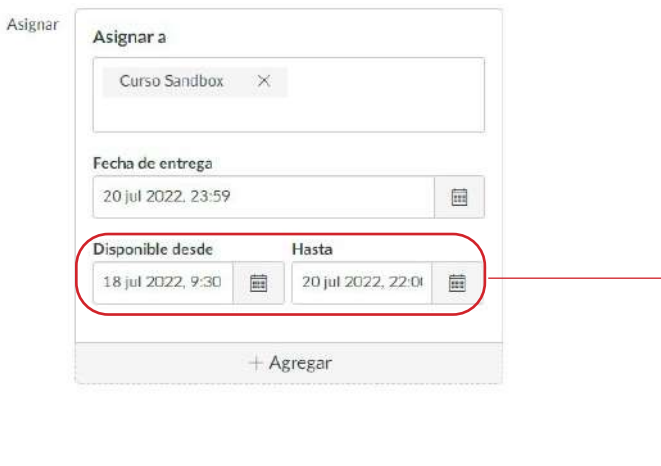

#### **Canvas ve y califica las tareas de la siguiente manera:**

- Canvas abre la tarea a todos los envíos del alumno el 9 de septiembre a las 12 a.m. **(según la zona horaria del curso)**
- En el Libro de calificaciones, la tarea se marca como a tiempo si se entrega antes del 19 de septiembre a las 11:59 p.m. **(según la zona horaria del curso)**
- En el Libro de calificaciones, la tarea se marca como tarde si se envía entre el 20 de septiembre a las 12:00:00 am. y el 22 de septiembre a las 11:59:59 p.m. **(según la zona horaria del curso)**
- Canvas cierra la tarea para todas las entregas de estudiantes el 23 de septiembre a las 12:00:00 a.m. **(según la zona horaria del curso)**

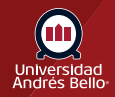

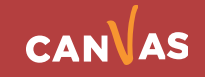

# <span id="page-11-0"></span>**Actualizar en lote las fechas de entrega y disponibilidad**

Podría actualizar las fechas de entrega y de disponibilidad de múltiples tareas a la vez.

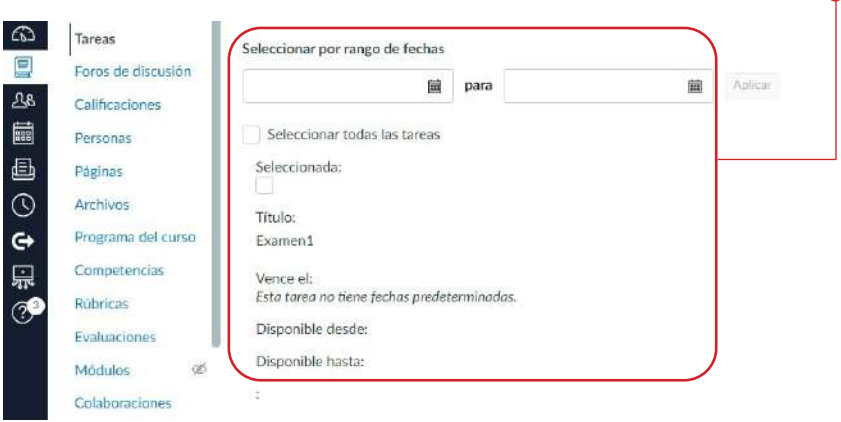

# **Importante**

- Debajo de los campos de fecha de vencimiento y disponibilidad, Canvas muestra la fecha y hora de la zona horaria según el contexto. Si maneja usted los cursos en una zona horaria diferente a su zona horaria local y crea o edita una fecha límite para una tarea, el curso y los horarios locales se muestran como referencia.
- Cuando múltiples períodos de calificación son habilitados en un curso, solo las fechas límites de entrega son validadas con los períodos de calificación cerrados. No aplica las fechas de disponibilidad.
- Según los ajustes de notificaciones, los y las estudiantes recibirán una notificación si usted publica una tarea incluso si no se ha cumplido la fecha de disponibilidad.

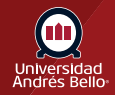

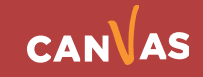